## **How to Link a Person/ Matter/ Contract to a Company**

## **Objectives**

Link a person, matter, or contract related to the company.

## **Steps**

The **Persons** tab is used to keep track of Persons related to a Company. For example, the CEO, the Lawyer of the Company, or other employees. Persons related to the Company are present with their information in the Persons module within the Contacts which will be covered next.

To relate the person, you can simply write the person name and then press on **Add Relation** Button.

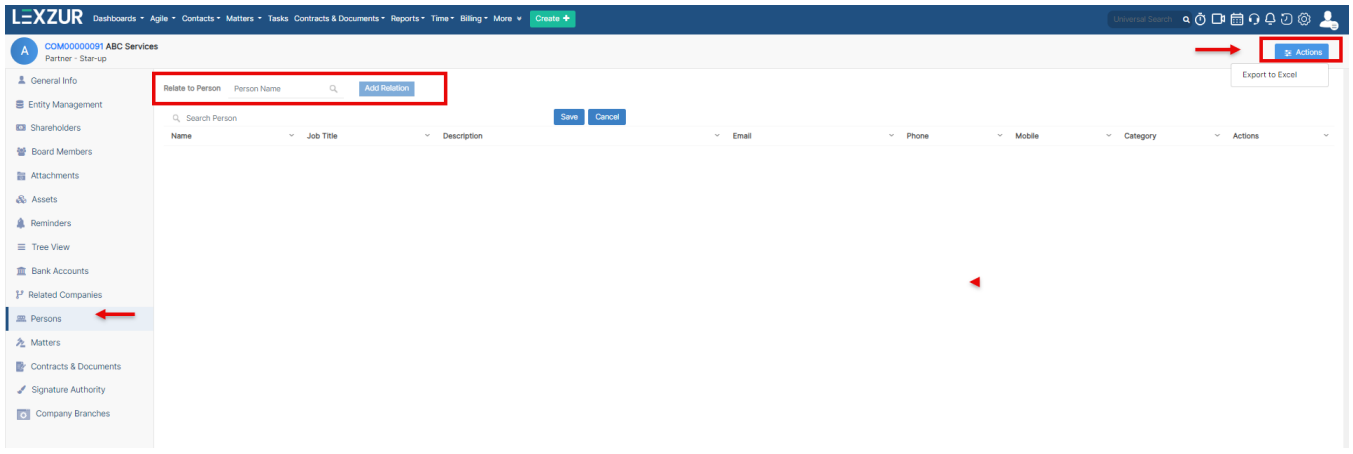

From the **Actions** button, you can export to excel the company-related persons.

**Matters** tab is auto-populated based on the Matters in the application. Whether a client, opponent, or relation of a different category as long as the Company has been linked to the matter it will appear here.

To relate the matter, you can simply write the matter name and then press on **Add Relation** button.

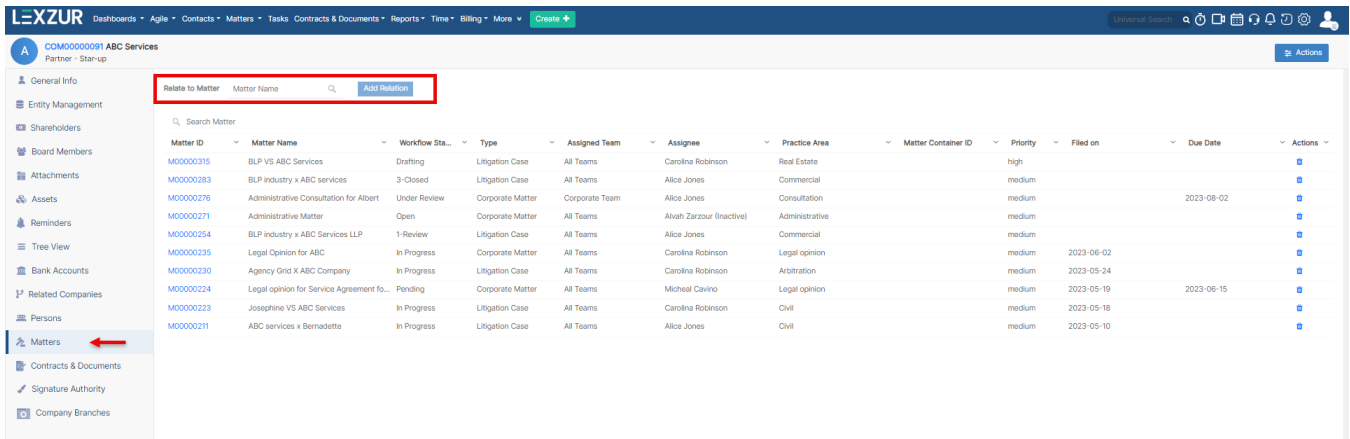

You can also export to excel the company-related matters from the **Actions** button.

**Contracts & Documents** tab is filled automatically as long as the company has been linked to a contract.

To relate a contract, you can simply write the contract name and then press **Add Relation** button.

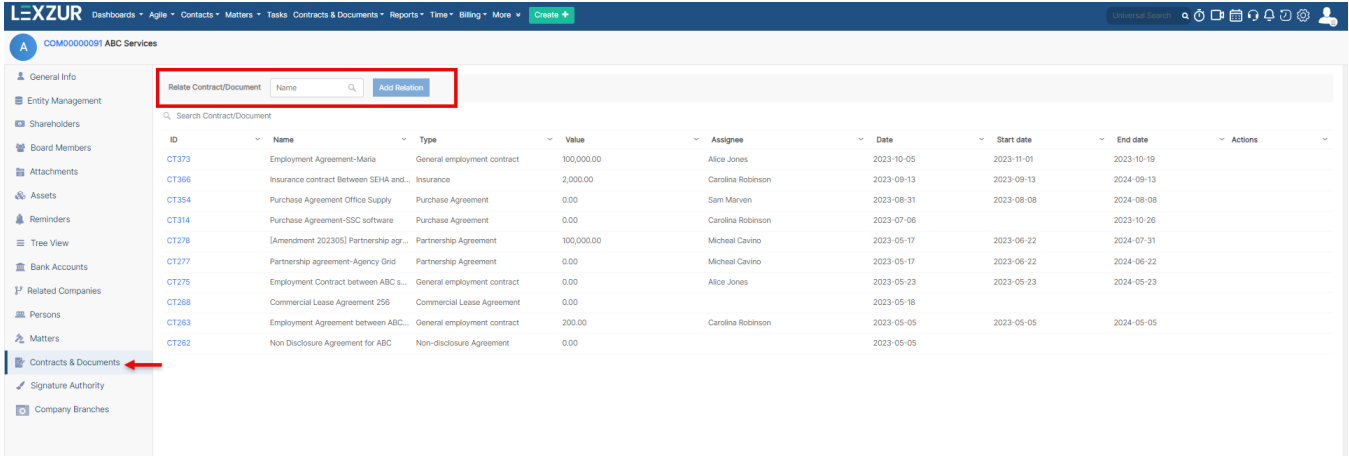

For more information about LEXZUR, kindly reach out to us at [help@lexzur.com.](mailto:help@app4legal.com.)

Thank you!